# *ДИФФЕРЕНЦИРОВАННЫЙ ЗАЧЕТ ПО ДИСЦИПЛИНЕ* **«ИНФОРМАТИКА»**

## Вариант 1

**1.** Оформить титульный лист к реферату по теме «Назначение и устройство приборов безопасности автомобильного крана » в **Microsoft Office Word**.

**2.** Создать таблицу успеваемости по 3 предметам в программе **Microsoft Office Excel**:

a. заполнить пустые ячейки

b. применить команды Объединение ячеек, Перенос текста, Изменение ширины столбцов

c. подготовить гистограмму средних годовых оценок по предметам

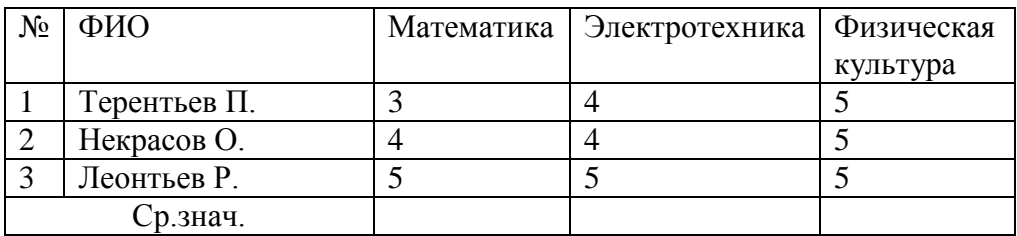

**3.** Сделать в программе **Microsoft Office PowerPoint** презентацию, состоящую из 5 слайдов по теме «Привычки 21 века»

- a. Использовать анимацию к отдельным объектам и переход между слайдами
- b. Единый стиль оформления
- c. Гиперссылки
- d. Графика
- **e.** SmartArt объекты

**1.** В программе **Microsoft Office Word** создай объект смартарта (иерархический) и заполни его своим генеалогическим древом семьи.

**2.** Создать таблицу «Рейтинг продаж автомобилей» за май месяц 2014/2015 года в

#### программе **Microsoft Office Excel**:

a. заполнить пустые ячейки

b. применить команды Объединение ячеек, Перенос текста, Изменение ширины столбцов

c. подготовить график продаж автомобилей

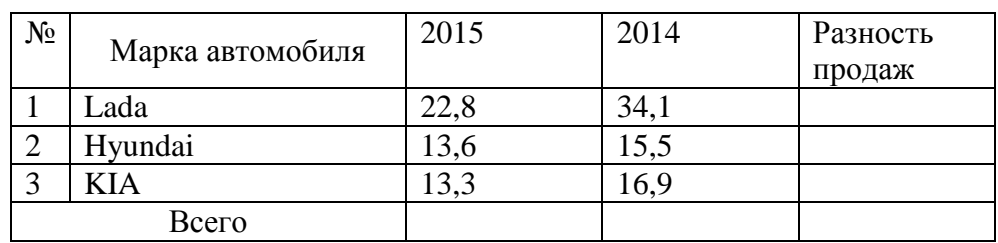

**3.** Сделать в программе **Microsoft Office PowerPoint** презентацию, состоящую из 5 слайдов по теме «Устройство автомобиля»

- a. Использовать анимацию к отдельным объектам и переход между слайдами
- b. Единый стиль оформления
- c. Гиперссылки
- d. Графика
- **e.** SmartArt объекты

 $1.$ Оформить титульный лист к реферату по теме «Основы безопасности

#### жизнедеятельности» в Microsoft Office Word.

- Создать таблицу поставки товаров на склад в программе Microsoft Office Excel:  $2.$ 
	- заполнить пустые ячейки  $\mathbf{a}$ .

применить команды Объединение ячеек, Перенос текста, Изменение ширины  $h_{\cdot}$ столбцов

 $\mathbf{c}$ . подготовить круговую диаграмму всех товаров и общей стоимости

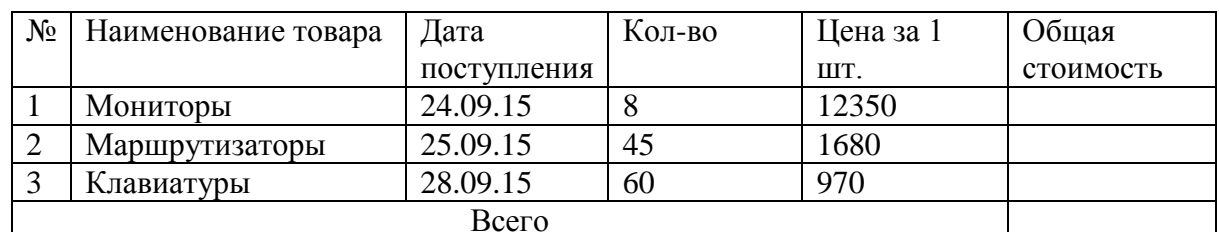

Сделать в программе Microsoft Office PowerPoint презентацию, состоящую из 5  $3.$ слайдов по теме «Устройства компьютера»

- Использовать анимацию к отдельным объектам и переход между слайдами  $\mathbf{a}$ .
- $\mathbf{b}$ . Единый стиль оформления
- Гиперссылки  $\mathbf{c}$ .
- $d.$ Графика
- SmartArt объекты  $\mathbf{e}$ .

1. Создать таблицу в **Microsoft Office Word** для Автосервиса «Next»..

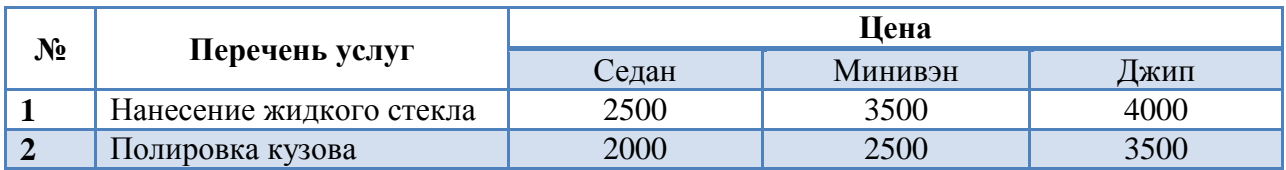

- 2. Создать таблицу по видам спорта в программе **Microsoft Office Excel**:
	- a) заполнить пустые ячейки
	- b) применить команды Объединение ячеек, Перенос текста, Изменение ширины столбцов
	- c) подготовить гистограмму по видам спорта и общему количеству занимающихся человек

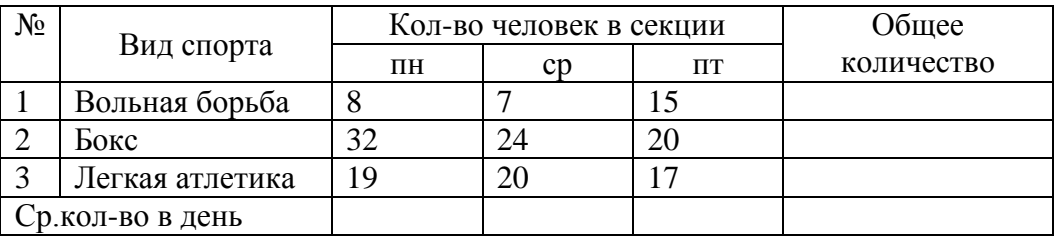

- 3. Сделать в программе **Microsoft Office PowerPoint** презентацию, состоящую из 5 слайдов по теме «Социальные сети»
	- a) Использовать анимацию к отдельным объектам и переход между слайдами
	- b) Единый стиль оформления
	- c) Гиперссылки
	- d) Графика
	- e) SmartArt объекты

- 1. В программе Microsoft Office Word создай объект смартарта (иерархический) и заполни его «устройствами ввода информации».
- Создать таблицу заработной платы в программе Microsoft Office Excel:  $2.$ 
	- а) Рассчитать премию =Оклад\*0.25
	- b) Рассчитать заработную плату к выдаче = Оклад+Премия
	- с) применить команды Объединение ячеек, Перенос текста, Изменение ширины столбцов
	- d) отсортировать столбец «К выдаче» по возрастанию

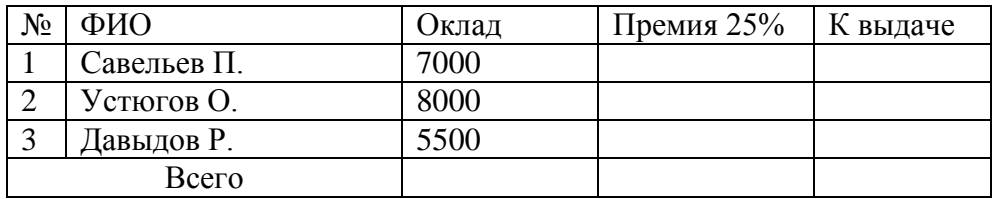

- 2. Сделать в программе Microsoft Office PowerPoint презентацию, состоящую из 5 слайдов по теме «Современные автомобили»
	- а) Использовать анимацию к отдельным объектам и переход между слайдами
	- b) Единый стиль оформления
	- с) Гиперссылки
	- d) Графика
	- e) SmartArt объекты

#### 1. Создать таблицу в **Microsoft Office Word**.

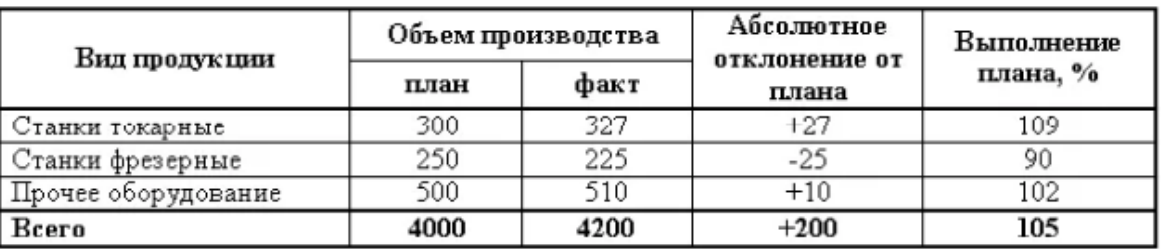

#### Выполнение плана по производству продукции

- 2. Создать таблицу получения стипендии по месяцам в программе **Microsoft Office Excel**:
	- a) заполнить пустые ячейки
	- b) применить команды Объединение ячеек, Перенос текста, Изменение ширины столбцов
	- c) отсортировать столбец ФИО по алфавиту, построить гистограмму о полученной стипендии по фамилиям

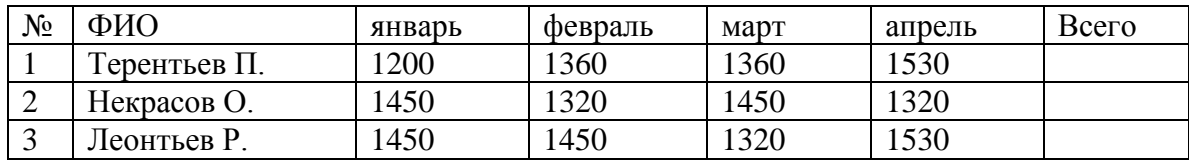

- 3. Сделать в программе **Microsoft Office PowerPoint** презентацию, состоящую из 5 слайдов по теме «Дистанционное обучение»
	- a) Использовать анимацию к отдельным объектам и переход между слайдами
	- b) Единый стиль оформления
	- c) Гиперссылки
	- d) Графика
	- **e)** SmartArt объекты

 $1.$ Создать таблицу в Microsoft Office Word.

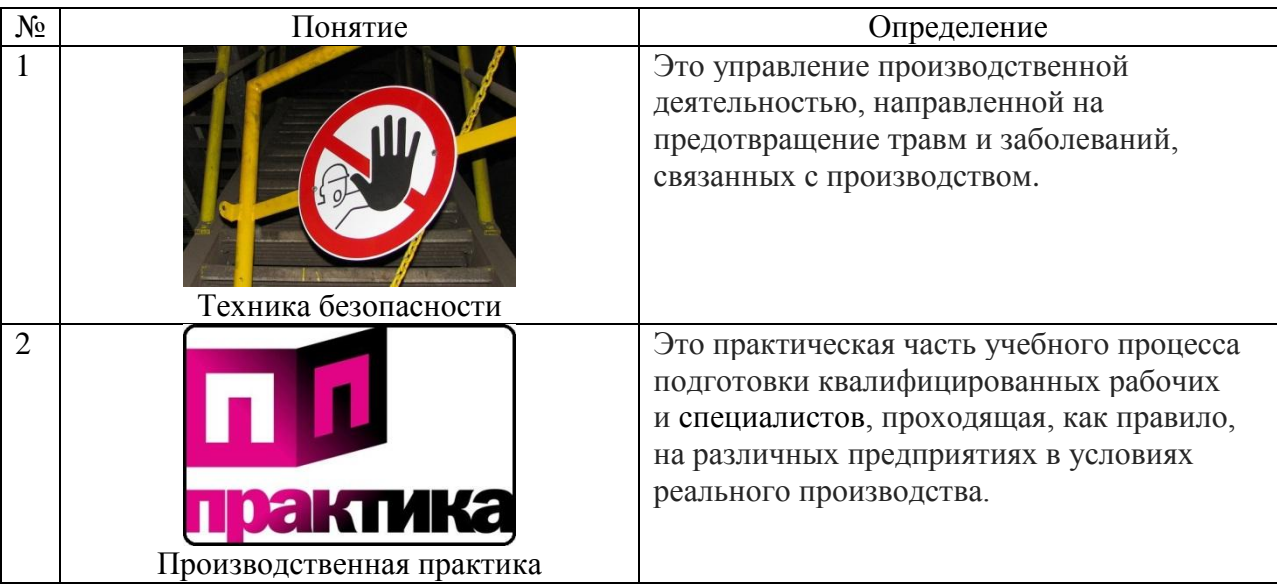

- $2.$ Создать таблицу доходов в программе Microsoft Office Excel:
	- заполнить пустые ячейки  $\mathbf{a}$ .
	- $\mathbf{b}$ . применить команды Объединение ячеек, Перенос текста, Изменение ширины

столбнов

 $\mathbf{c}$ . подготовить круговую диаграмму доходов по месяцам

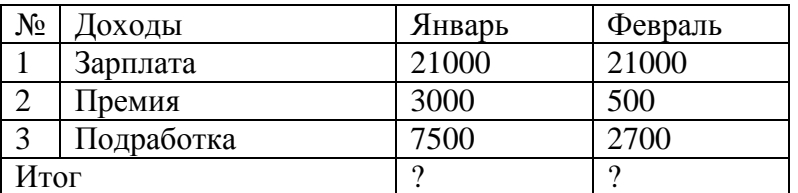

 $3.$ Сделать в программе Microsoft Office PowerPoint презентацию, состоящую из 5 слайдов по теме «Устройства вывода информации»

- Использовать анимацию к отдельным объектам и переход между слайдами  $\mathbf{a}$ .
- Единый стиль оформления  $<sub>b</sub>$ .</sub>
- $\mathbf{c}$ . Гиперссылки
- $\mathbf{d}$ . Графика
- SmartArt объекты  $\mathbf{e}$ .

**1.** В программе **Microsoft Office Word** создать документ по образцу.

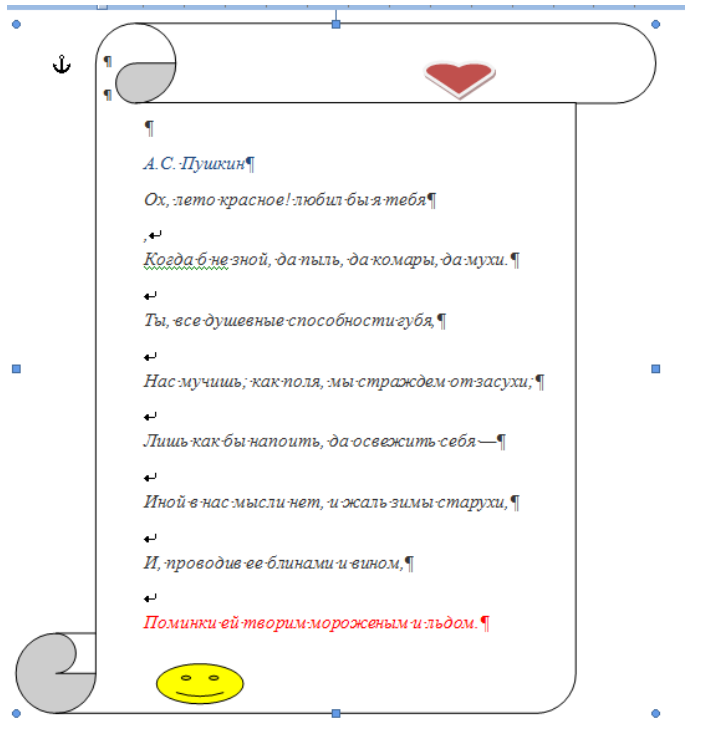

**2.** Создать таблицу увлечений населения в программе **Microsoft Office Excel**:

- a. заполнить пустые ячейки
- b. применить команды Объединение ячеек, Перенос текста, Изменение ширины

столбцов

c. подготовить круговую диаграмму увлечений населения от 18 до 25 лет

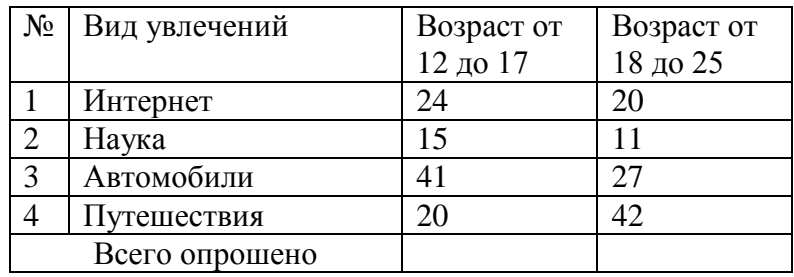

**3.** Сделать в программе **Microsoft Office PowerPoint** презентацию, состоящую из 5 слайдов по теме «Техническое обслуживание автомобиля»

- a. Использовать анимацию к отдельным объектам и переход между слайдами
- b. Единый стиль оформления
- c. Гиперссылки
- d. Графика
- e. SmartArt объекты.

- 1. Оформить титульный лист к реферату по теме «История Интернета» в **Microsoft Office Word**.
- 2. Создать таблицу погоды за 3 месяца в программе **Microsoft Office Excel**:
	- a) заполнить пустые ячейки
	- b) применить команды Объединение ячеек, Перенос текста, Изменение ширины столбцов

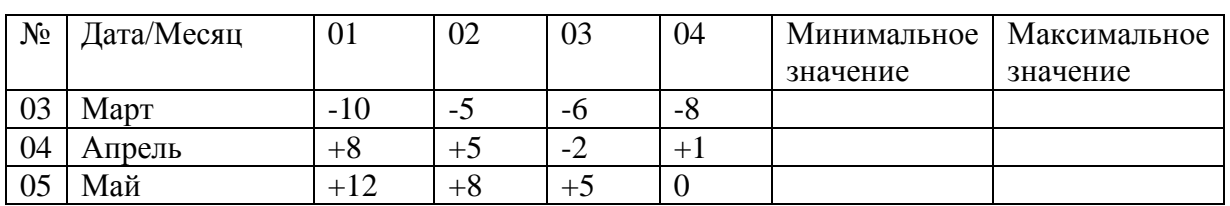

c) подготовить график погоды за 3 месяца

- 3. Сделать в программе **Microsoft Office PowerPoint** презентацию, состоящую из 5 слайдов по теме «Если бы я жил в 3013 году…»
	- a) Использовать анимацию к отдельным объектам и переход между слайдами
	- b) Единый стиль оформления
	- c) Гиперссылки
	- d) Графика
	- e) SmartArt объекты

**1.** Оформить титульный лист к реферату по теме «Обязанности автомеханика по окончанию работы» в **Microsoft Office Word**.

#### **2.** Создать таблицу расходов в программе **Microsoft Office Excel**:

a. заполнить пустые ячейки

b. применить команды Объединение ячеек, Перенос текста, Изменение ширины столбцов

c. подготовить график расходов по месяцам

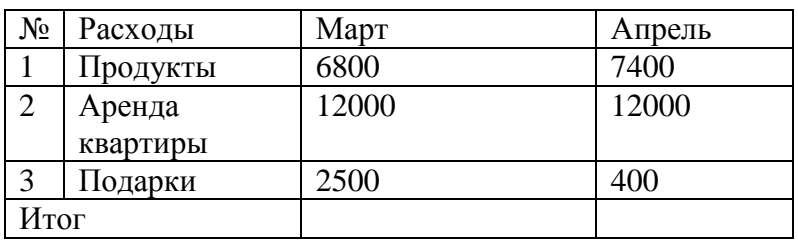

**3.** Сделать в программе **Microsoft Office PowerPoint** презентацию, состоящую из 5 слайдов по теме «Я – Автомеханик»

- a. Использовать анимацию к отдельным объектам и переход между слайдами
- b. Единый стиль оформления
- c. Гиперссылка
- d. Графика
- e. SmartArt объекты